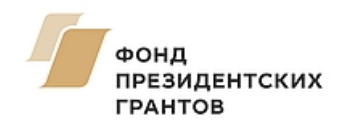

**[президентскиегранты.рф](https://президентскиегранты.рф/)**

# Инструкция (методические рекомендации)

# по заполнению заявки

на участие в конкурсе на предоставление грантов Президента Российской Федерации на развитие гражданского общества

(втором конкурсе 2017 г.)

Прием заявок на участие в конкурсе завершается **29 сентября 2017 г. в 23:30** по московскому времени.

Итоги конкурса будут объявлены **24 ноября 2017 г.**

Москва, 15 августа 2017 г.

# Содержание

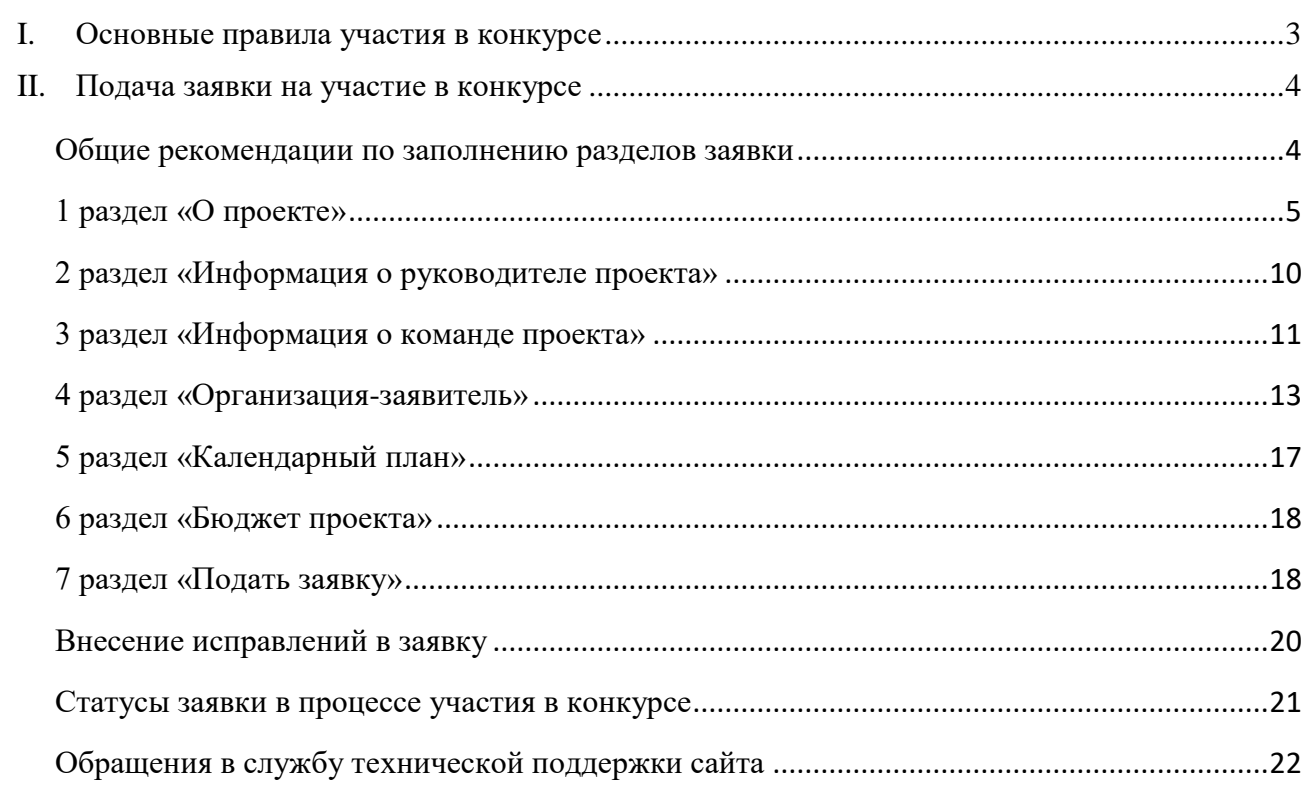

## **I. Основные правила участия в конкурсе**

<span id="page-2-0"></span>**1.** Перед заполнением заявки на участие в конкурсе рекомендуется внимательно изучить следующие документы:

- положение о конкурсе;
- настоящую инструкцию;

 методические рекомендации по подготовке бюджета проекта в составе заявки на участие в конкурсе.

**2.** Фонд осуществляет прием заявок только в электронном виде. Заявки должны быть заполнены в «личном кабинете» на сайте фонда по адресу: **[президентскиегранты.рф](https://президентскиегранты.рф/)**.

## **3. Не рассматриваются фондом проекты (заявки):**

- представленные на бумажном носителе (по почте);
- направленные по электронной почте в фонд или его работникам;
- не соответствующие видам деятельности организации, указанным в ее уставе.

## **4. Организация-участник конкурса должна быть зарегистрирована:**

 до **29 марта 2017 г.**, если запрашивается грант в размере до 500 тысяч рублей на реализацию проекта, не связанного с поддержкой деятельности других некоммерческих организаций (выполнением функций «ресурсного центра»);

до **29 сентября 2016 г.** – для всех других заявок на участие в конкурсе.

Заявки от организаций, созданных позднее указанных дат, не рассматриваются.

**5.** На конкурс по каждому грантовому направлению одна организация может подать только одну заявку. Вне зависимости от количества поданных заявок по результатам конкурса одной организации может быть предоставлен только один грант на осуществление только одного проекта (право выбора такого проекта дается самой организации).

**6.** Срок реализации проекта (в части деятельности, на осуществление которой запрашивается грант) должен начинаться не ранее 1 декабря 2017 г. и завершаться не позднее 30 ноября 2018 г.

**7.** Рекомендуется завершить заполнение заявки и подать ее не позднее 22 сентября 2017 г., чтобы иметь гарантированную возможность доработать заявку в случае выявления при ее регистрации в фонде нарушений требований положения о конкурсе.

## **8. 29 сентября 2017 г. в 23:30 (по московскому времени) возможность формирования, редактирования, устранения выявленных нарушений и подачи заявок закрывается.**

*Информация, указываемая в заявке, может быть размещена на официальном сайте фонда и будет доступна для средств массовой информации, посетителей сайта, что может повлечь за собой тиражирование информации о проекте без соответствующего уведомления организации-заявителя.*

#### **II. Подача заявки на участие в конкурсе**

#### <span id="page-3-1"></span><span id="page-3-0"></span>**Общие рекомендации по заполнению разделов заявки**

Эксперты конкурса при оценке заявки ориентируются на содержащуюся в ней информацию, поэтому в заявке должна быть представлена максимально полная информация об организации и проекте.

Следует емко и конкретно формулировать информацию в полях заявки, желательно избегать общих фраз.

Сведения, заполненные в полях «Название проекта», «Краткое описание проекта (деятельности в рамках проекта)», «География проекта», «Обоснование социальной значимости проекта», «Целевые группы проекта», «Цели проекта», «Задачи проекта», «Общая сумма расходов на реализацию проекта», «Запрашиваемая сумма гранта», становятся доступными для ознакомления всем посетителям сайта президентскиегранты.рф с момента регистрации заявки фондом, поэтому следует особенно внимательно проверять эти поля, в том числе на предмет корректности отражения идеи проекта, отсутствия грамматических, орфографических и пунктуационных ошибок. По указанным сведениям, журналисты и другие посетители сайта будут судить о содержании проекта, о деятельности, на которую запрашивается грант.

Перед подачей заявки рекомендуется самостоятельно оценить всю введенную информацию на предмет соответствия критериям оценки, указанным в положении о конкурсе. Из заявки должна быть четко ясна и понятна суть проекта.

#### <span id="page-4-0"></span>**1 раздел «О проекте»**

**«1. Грантовое направление».** Необходимо выбрать одно из 12 направлений – то, которому более всего соответствует деятельность по проекту (основная часть мероприятий проекта). Выбор направления не ограничивает работу по проекту только этим направлением, но влияет на экспертизу проекту (эксперты для оценки проекта определяются по грантовым направлениям).

**«2. Название проекта».** Название проекта не должно быть слишком длинным, при этом важно оценить его с позиций публичности (как журналисты, профессиональное или местное сообщество будут воспринимать такое название). Название проекта нельзя будет изменить после подачи заявки. Оно будет общедоступным с момента регистрации заявки.

#### **«3. Краткое описание проекта (деятельности в рамках проекта)».**

По сути, это краткая текстовая презентация проекта, отражающая основную идею и содержание проекта, целевую аудиторию и наиболее значимые ожидаемые результаты. По информации из этого поля эксперты конкурса в основном определяют, что именно планируется сделать за счет запрашиваемого гранта. Текст краткого описания будет общедоступным (в том числе в форме публикаций в СМИ и в сети Интернет). Более развернутое описание проекта по желанию заявителя можно будет загрузить в виде файла PDF в поле 7.1.

**«4. География проекта»**. В данном поле необходимо указать наименования субъектов Российской Федерации, на территории которых планируется реализация проекта, либо группу территорий (вся страна, один или несколько федеральных округов, регионов или муниципалитетов).

В случае если в уставе организации указана конкретная территория её деятельности, такое ограничение должно быть учтено при определении географии проекта.

*Если организация ранее работала только в своём регионе, расширение деятельности на несколько соседних, особенно тех, с которыми уже выстроено взаимодействие, может получиться успешным. Но брать задачу на развитие более объёмную, чем позволяют реальные возможности организации, не следует. Также не следует выбирать несколько регионов, если организация зарегистрирована в форме регионального общественного объединения (согласно требованиям законодательства, такая организация должна работать только в рамках одного субъекта Российской Федерации).*

**«5. Дата начала реализации проекта», «6. Дата окончания реализации проекта».** Срок реализации мероприятий проекта, представляемого на конкурс, не может превышать 12 месяцев. Мероприятия должны в календарном плане должны начинаться не ранее 1 декабря 2017 г. и завершаться до 30 ноября 2018 г. Заполнить поля 5 и 6 можно ручным вводом (нажать на строку «Выберите дату» и ввести соответствующие цифры) либо выбором года, месяца и дня в выпадающем календаре (для вывода календаря необходимо нажать на его значок).

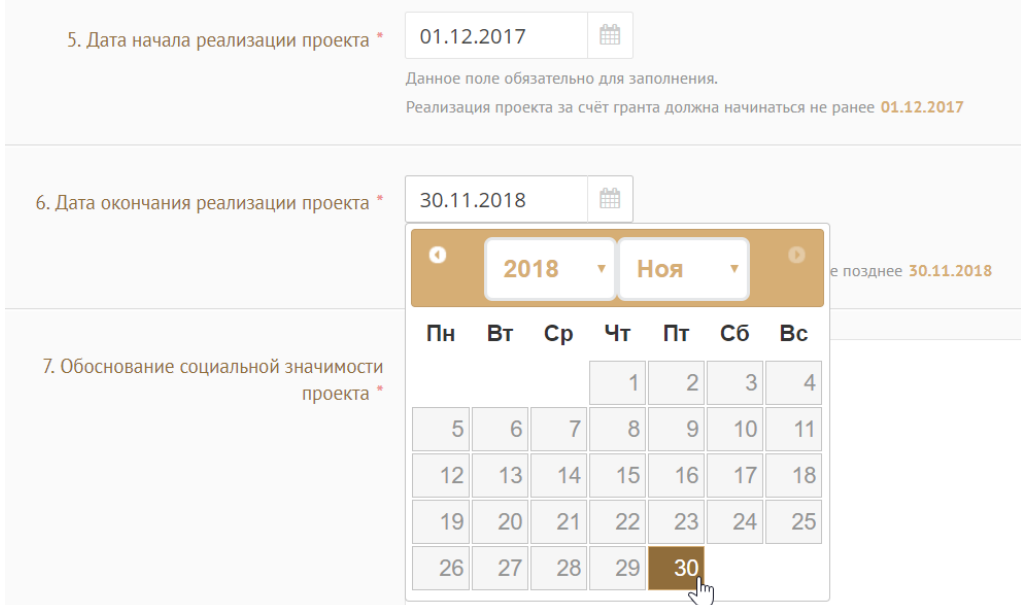

**«7. Обоснование социальной значимости проекта».** В этом поле должна быть представлена картина текущего состояния сферы реализации проекта, описаны социально значимые проблемы, на решение или смягчение остроты которых направлен проект. Можно привести в подтверждение актуальную для территории реализации проекта статистическую информацию, отрывки из текста программ, выступлений экспертов и иные данные.

В этом поле можно привести ссылку на снятый заявителем и размещенный в открытом доступе ролик об актуальности проекта (это может быть видеообращение руководителя или всей команды проекта, ролик о территории, о целевой группе, в том числе наглядно демонстрирующий наличие проблемы, например, заброшенный мемориал, пришедший в упадок парк, и т.п.).

**«7.1. Полное описание проекта, презентация проекта**». В данном поле предусмотрена возможность загрузки подробного описания проекта и (или) презентации проекта. Эти документы не являются обязательными, но их представление может позволить экспертам конкурса лучше понять проект, особенно, если он претендует на уникальность, наличие новых решений, методик. Специальных требований к таким документам нет.

Полное описание проекта, как правило, включает разделы «Описание проблемы», «Цели и задачи проекта», «Деятельность в рамках проекта», «Календарный план», «Ожидаемые результаты реализации проекта», «Устойчивость и дальнейшее развитие проекта».

С помощью презентации можно визуально представить основную идею проекта, подчеркнуть наиболее значимые, по мнению заявителя, моменты.

Все документы могут быть загружены только в формате PDF (соответственно, текстовые файлы, файлы презентаций должны быть сохранены (преобразованы) в PDF).

**«8. Целевые группы проекта».** Необходимо выбрать целевые группы, на работу с которыми направлен проект, из предлагаемого списка или ввести свой вариант (в случае заполнения своего варианта в поле 8 необходимо нажать на клавиатуре кнопку «Enter» («Ввод») в данном поле, чтобы введенная формулировка сохранилась).

**«9. Цели проекта», «10. Задачи проекта».** Укажите цель, на достижение которой направлена деятельность в рамках проекта, а также сформулируйте конкретные задачи, через решение которых будет достигаться эта цель. Как правило, у проекта выделяют одну цель, достижению которой способствуют соответствующие задачи.

*Каждую цель и каждую задачу необходимо указывать в отдельном поле.*

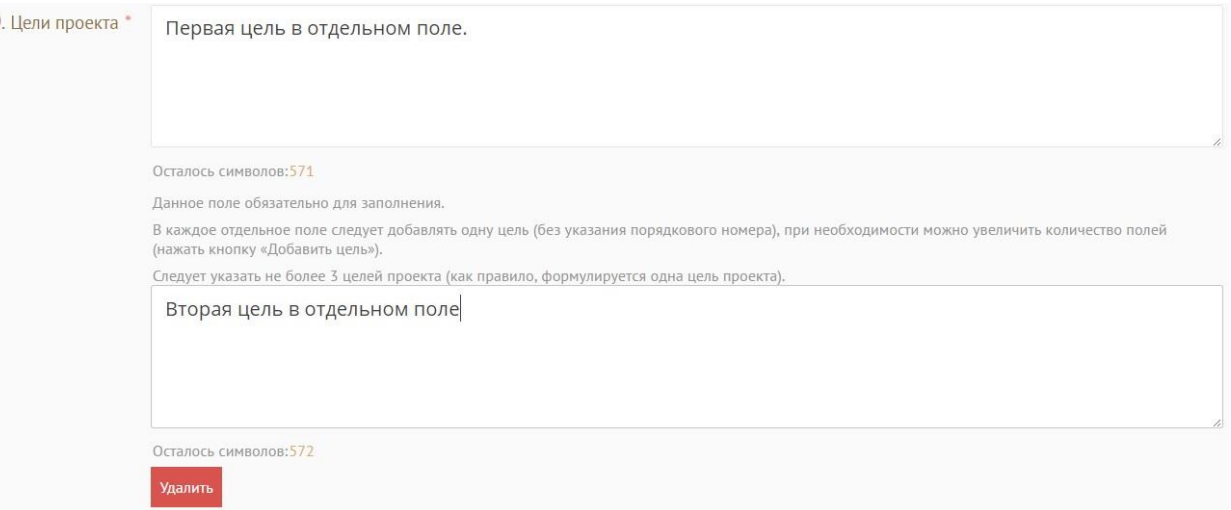

Указанные в заявке задачи автоматически переносятся в раздел «Календарный план». Мероприятия в разделе «Календарный план» вносятся только в привязке к сформулированным

задачам.

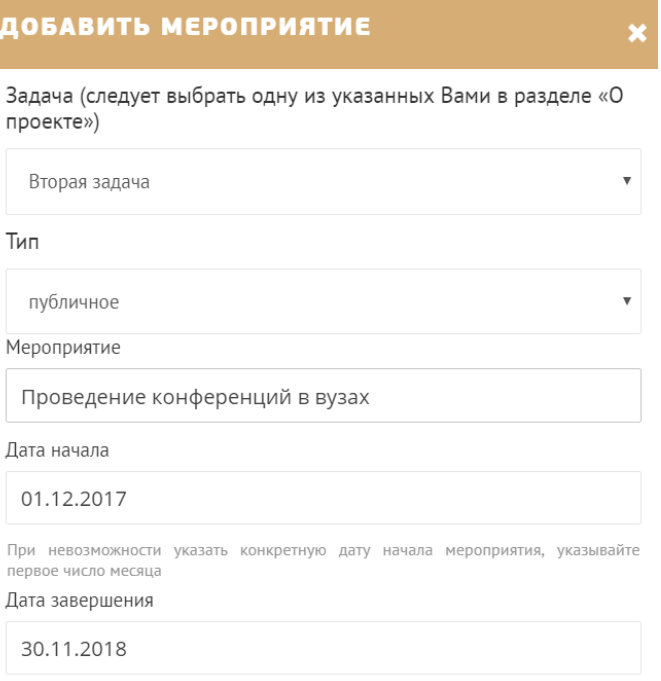

**«11. Партнёры проекта».** В данном поле можно указать наименования организаций, имена и должности лиц, готовых оказать поддержку в реализации заявленного проекта. Поддержку партнерами проекта желательно подтвердить актуальными документами.

В поле «11.1 Письма поддержки, соглашения о сотрудничестве и иные аналогичные документы» рекомендуется приложить документы, подтверждающие готовность сотрудничества по реализации проекта со стороны указанных партнёров. Документы загружаются в формате PDF.

#### **«12. Как будет организовано информационное сопровождение проекта».**

В данном поле необходимо отразить, каким образом будет организовано освещение мероприятий проекта в средствах массовой информации и в сети Интернет, в том числе описать имеющиеся договорённости с представителями СМИ (если они имеются), указать ссылки на ресурсы проекта в сети Интернет.

**«13. Количественные результаты».** В данном поле раздела необходимо выбрать из предложенного списка или указать свой вариант формулировки количественных показателей, с помощью которых можно определить соразмерность запрашиваемой суммы гранта, измерить успешность проекта. Предпочтительнее использовать свои, отражающие специфику проекта показатели. Наименования в выпадающем списке приводятся, скорее, как ориентир.

Используемые показатели должны соответствовать следующим требованиям:

адекватность (показатель должен очевидным образом характеризовать прогресс в достижении цели или решении задачи);

достижимость (значения показателя реалистично получить в рамках реализации проекта);

достоверность (способ сбора и обработки исходной информации должен допускать возможность проверки точности полученных данных в процессе независимого мониторинга и оценки);

измеримость (у показателя должны быть числовые значения);

объективность (не допускается использование показателей, улучшение отчетных значений, которые возможны при ухудшении реального положения дел);

однозначность (определение показателя должно обеспечивать одинаковое понимание существа измеряемой характеристики).

После ввода формулировки показателя необходимо нажать кнопку «Enter» («Ввод») на клавиатуре. Далее в поле **«Ожидаемый результат»** необходимо цифрами вписать значения количественных показателей, подтверждающих достижение цели проекта и решение его задач. Каждую формулировку ожидаемого количественного результата необходимо указывать в отдельной строке. Чтобы добавить новый показатель, нажмите кнопку «Добавить». Общее количество заявленных показателей должно соответствовать сумме результатов мероприятия по проекту.

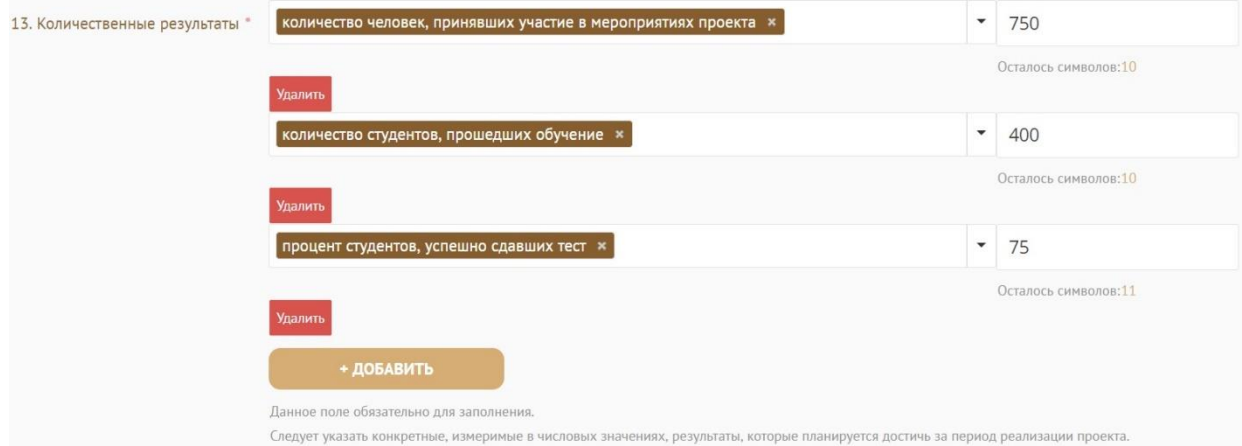

*Для относительных показателей можно указывать проценты.*

**«14. Качественные результаты».** Содержание данного поля должно быть связано с целью проекта и отражать результаты ее достижения. Необходимо подробно описать, какие позитивные изменения планируется достичь по итогам выполнения мероприятий проекта, каково будет влияние на описанную проблемную ситуацию.

**«15. Дальнейшее развитие проекта».** В данном поле необходимо указать, будет ли продолжена деятельность организации в том же направлении по завершении грантового финансирования, какие возможности для этого существуют и какой социальный эффект ожидается. Заполнение данного поля особенно важно при запросе гранта на приобретение дорогостоящего оборудования, транспортных средств.

**«16. Источники ресурсного обеспечения проекта в дальнейшем».** В данном поле следует указать, запланирована ли реализация проекта после завершения грантового финансирования и за счет каких средств.

#### <span id="page-9-0"></span>**2 раздел «Информация о руководителе проекта»**

В данном разделе следует указать информацию, которая поможет экспертам конкурса убедиться в том, что руководитель проекта обладает достаточными знаниями, опытом и компетенциями для качественной организации мероприятий проекта.

**«3. Дополнительная информация о руководителе проекта».** В данном поле по желанию заявителя можно указать ученую степень, ученое звание, информацию об участии в деятельности общественных органов (общественных и экспертных советов, комиссий и т.п.).

**«8. Образовательные организации и специальности».** Следует перечислить не более 5 образовательных организаций, обучение в которых прошел руководитель проекта (за исключением общеобразовательных), с указанием наименования организации, полученной специальности, периода обучения. При необходимости внесения следующей образовательной организации нажмите кнопку «Добавить».

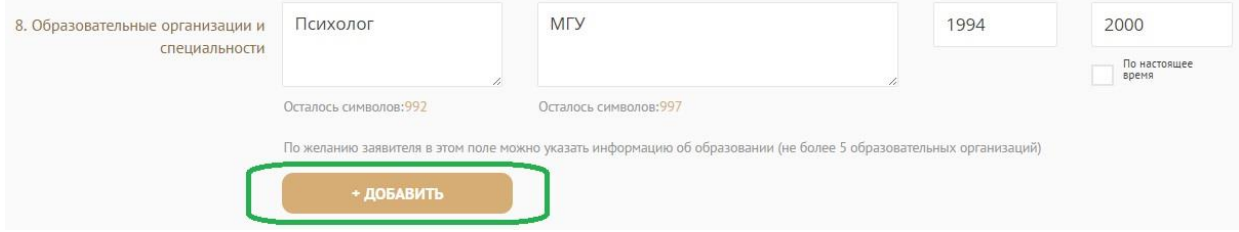

**«9. Опыт работы руководителя проекта».** Следует перечислить не более 10 мест работы руководителя с указанием наименования организации, должности и периода работы. Для того чтобы перейти к внесению следующего места работы, нажмите кнопку «Добавить».

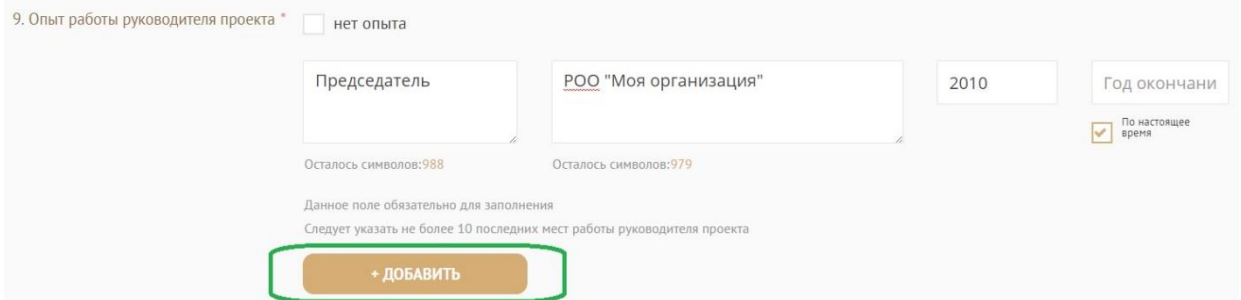

В случае если опыт работы отсутствует, необходимо поставить отметку в поле «нет опыта».

**«10. Опыт реализации социально значимых проектов у руководителя проекта».** В данном поле необходимо предоставить информацию, отражающую опыт руководителя проекта по реализации социально значимых инициатив. Следует указать не более 5 проектов, отдавая предпочтение тем из них, которые связаны с тематикой подаваемой на конкурс заявки. В случае если опыт работы по реализации социально значимых проектов отсутствует, необходимо поставить отметку в поле «нет опыта».

Для того чтобы перейти к внесению следующего проекта нажмите кнопку «Добавить».

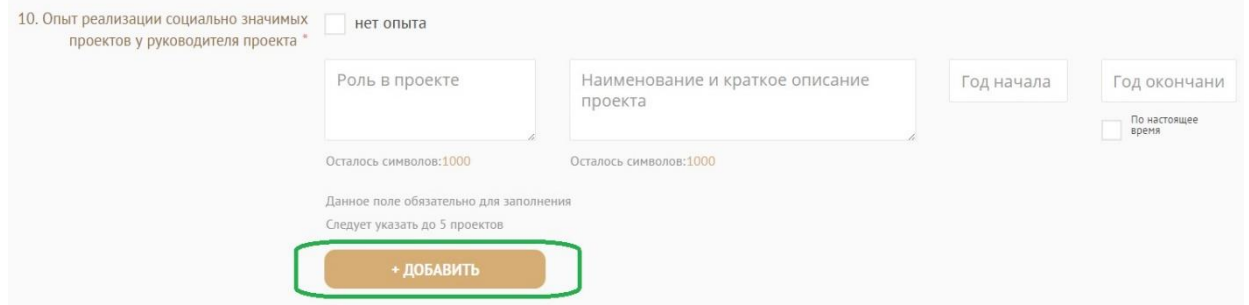

**«11. Примечание».** В этом поле можно указать дополнительную информацию, например, о получении государственных наград и т.п.

**«12. Рекомендательные письма, отзывы, характеристики».** Используя кнопку «Прикрепить файл», можно загрузить не более 5 файлов, отражающих компетенции руководителя проекта по направлениям реализации проекта. Например, дипломы, грамоты, сертификаты, подтверждающие участие в мероприятиях, и т.д.

Все материалы должны загружаться в формате PDF.

#### <span id="page-10-0"></span>**3 раздел «Информация о команде проекта»**

В данном разделе следует обосновать способность команды проекта справиться с решением задач, указанных в заявке. Наиболее важно объяснить, кто именно и какие задачи будет выполнять и какой у каждого члена команды имеется практический опыт.

Можно добавить не более 15 членов команды проекта в данном поле. Как правило, указывается 5 - 7 ключевых членов команды. Для каждого члена команды необходимо указать фамилию, имя, отчество, должность или роль в заявленном проекте, полученное образование с уточнением наименования образовательной организации и специальности, опыт работы, опыт реализации социально значимых проектов. Также можно добавить примечание при необходимости.

**«4. Образовательные организации и специальности».** Следует перечислить не более 5 образовательных организаций, обучение в которых прошел член команды проекта (за исключением общеобразовательных), с указанием наименования организации, полученной специальности, периода обучения. Для того чтобы перейти к внесению следующей образовательной организации, нажмите кнопку «Добавить».

**«5. Опыт работы».** Следует перечислить не более 10 мест работы члена команды проекта с указанием наименования организации, должности и периода работы. Для того чтобы указать следующее место работы нажмите кнопку «Добавить». В случае если опыт работы отсутствует, необходимо поставить отметку в поле «нет опыта».

**«6. Опыт реализации социально значимых проектов».** В строках данного пункта необходимо заполнить информацию, отражающую опыт члена команды проекта по реализации социально значимых инициатив. Следует указать не более 5 проектов, отдавая предпочтение тем из них, которые связаны с тематикой подаваемой на конкурс заявки.

В случае если опыт работы по реализации проектов отсутствует, необходимо поставить отметку в поле «нет опыта».

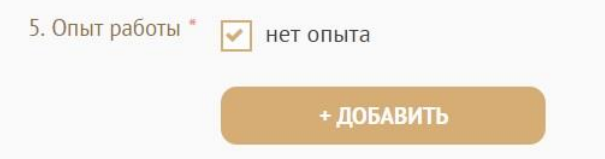

Чтобы приступить к внесению информации о следующем члене команды проекта, нажмите кнопку «Добавить члена команды», располагающуюся внизу страницы.

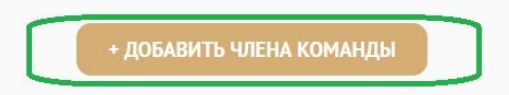

Как правило, указывается 5-7 ключевых членов команды. Всего можно добавить до 15 членов команды

#### <span id="page-12-0"></span>**4 раздел «Организация-заявитель»**

**«1. ОГРН».** Введите ОГРН организации и внимательно проверьте указанный номер, затем нажмите кнопку «Автозаполнение данных». В случае ошибки в номере в систему будут автоматически могут быть загружены данные другой организации и исправить это будет нельзя (разве что путем полного удаления заявки).

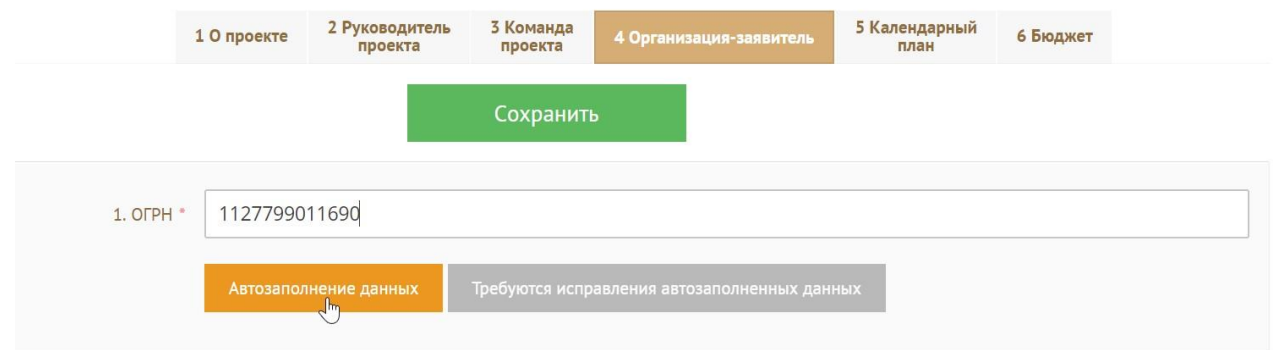

После нажатия кнопки «Автозаполнение данных» поля **«2. ИНН», «3. КПП», «4. Полное наименование организации», «5. Сокращенное наименование организации», «6. Адрес (место нахождения) организации», «15.1. ФИО руководителя организации», «15.2. Должность руководителя организации»** заполнятся автоматически. В случае выявления недостоверности (неактуальности) сведений ЕГРЮЛ можно внести изменения в указанные поля (кроме ОГРН и ИНН). Вместе с тем, произвольное изменение автозаполненных данных влечет недопуск заявки до независимой экспертизы.

Организация по требованиям законодательства обязана обеспечить актуальность сведений о ней, внесенных в ЕГРЮЛ.

#### **«5.1. Добавить файл устава».**

В систему должна быть загружена хорошо читаемая скан-копия **действующей редакции устава** организации (со всеми внесенными изменениями):

- необходимо отсканировать все страницы прошитого устава организации, которые содержат текст (и иные символы, знаки, печати), **включая оборот последней страницы** с отметкой уполномоченного органа, создать из отсканированных файлов один файл формата PDF и убедиться, что его размер не превышает 10 мегабайт;
- далее следует нажать кнопку «Прикрепить файл», выбрать необходимый документ и нажать кнопку «Прикрепить»;

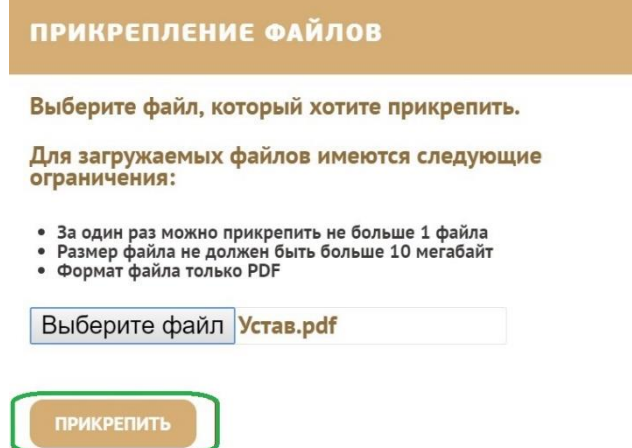

 рекомендуется убедиться, что файл загружен. Для этого необходимо перейти в режим просмотра заявки, нажав кнопку «Вернуться в просмотр» и открыв раздел «Организация - заявитель»;

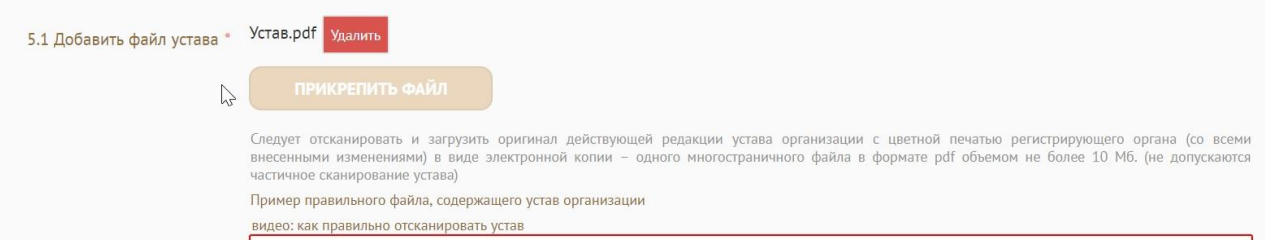

 для помощи при сканировании устава (и приложений к нему) и преобразовании его в PDF-файл подготовлена видеоинструкция, которую Вы можете посмотреть, перейдя по **[ссылке](https://www.youtube.com/watch?v=FWPfLs9nVnE&feature=youtu.be)** (нажмите CTRL и щелкните [ссылку\)](https://www.youtube.com/watch?v=FWPfLs9nVnE);

**«7. Фактическое место нахождения организации».** Следует ввести фактический адрес, по которому располагается офис организации.

**«8. Адрес для направления организации юридически значимых сообщений».** В данном поле необходимо указать адрес, по которому при необходимости работники фонда смогут направить юридически значимую корреспонденцию.

**«9. Основные виды деятельности организации».** Следует выбрать не более 10 видов деятельности, осуществляемых организацией в соответствии с ее уставом, путем выбора из списка и (или) ввода своих вариантов. В случае набора своего варианта необходимо нажать на клавиатуре кнопку «Enter» («Ввод»), чтобы сохранить введенную формулировку.

**«10. Целевые группы, опыт работы с которыми имеет организация».** В данном поле необходимо указать целевые группы путем выбора из списка и (или) ввода своего варианта. В случае набора своего варианта необходимо нажать на клавиатуре кнопку «Enter» («Ввод»), чтобы сохранить введенную формулировку.

**«11. География организации».** В данном поле следует указать территорию, где реально осуществлялась деятельность организации (вся страна, один или несколько федеральных округов, регионов или муниципалитетов).

**«12. Контактный телефон организации», «13.1. Адрес электронной почты для внешних коммуникаций».** Информация, указанная в данных полях раздела, размещается на информационных ресурсах Фонда президентских грантов и будет общедоступна, в том числе для СМИ и граждан.

**«13. Адрес электронной почты для направления организации юридически значимых сообщений».** В данном поле раздела необходимо указать адрес электронной почты для взаимодействия организации-заявителя с Фондом президентских грантов по вопросам рассмотрения и реализации проекта.

**«14.1. Веб-сайт».** В данном поле необходимо указать адрес сайта организации. В случае если организация не имеет своего сайта, в данном поле необходимо написать «нет» или «отсутствует». Не следует указывать сайты других организаций, в том числе партнерских. Речь именно о собственном сайте организации.

**«14.2. Группы в социальных сетях».** Необходимо через запятую указать ссылки на аккаунты организации в социальных сетях и затем проверить корректность введенных ссылок. Информация в группах (на страницах) в социальных сетях часто используется экспертами конкурса для ознакомления с деятельностью организации. В случае если организация не имеет аккаунтов в социальных сетях, в данном поле необходимо написать «нет» или «отсутствует».

**«16. Информация о наличии коллегиального органа управления».** Следует поставить отметку, если у организации-заявителя есть коллегиальный орган управления (совет, президиум, правление и т.п.), и указать ФИО и должность его руководителя. При отсутствии такого органа отметка не ставится. Общее собрание членов организации таким органом не является.

**«17. Главный бухгалтер».** Следует выбрать из списка, кому передано ведение бухгалтерского учета организации. В случае если ведение бухгалтерского учета не осуществляется руководителем организации, необходимо указать ФИО физического лица (индивидуального предпринимателя) или наименование организации, которая ведет бухгалтерский учет.

**«18. Учредители организации-заявителя».** Необходимо указать, есть ли в составе учредителей организации физические лица – граждане иностранных государств или юридические лица, поставив отметку в соответствующее поле, и ввести ФИО физического лица, полное наименование организации соответственно.

15

**«19. Обособленные структурные подразделения организации-заявителя».** В случае если организация имеет обособленные структурные подразделения, необходимо поставить отметку в соответствующее поле и указать наименование и адрес подразделений. При необходимости заполнения информации о следующем структурном подразделении нажмите кнопку «Добавить».

**«20. Участие (членство) в других некоммерческих организациях».** По желанию заявителя можно поставить отметку, чтобы сообщить об участии (членстве) организациизаявителя в других некоммерческих организациях. Для этого необходимо поставить отметку в соответствующее поле и указать наименование и адрес организации. При необходимости заполнения информации о следующей организации нажмите кнопку «Добавить».

**«21. Участие в коммерческих организациях».** По желанию заявителя можно поставить отметку, чтобы сообщить об участии организации – заявителя в коммерческих организациях и указать название и адрес соответствующей организации. Для заполнения сведений о следующей организации нажмите кнопку «Добавить».

**«25. Доходы организации (в рублях) за предыдущий год».** Следует указать все денежные, а также имущественные поступления (при наличии стоимостной оценки имущества), а также источники финансирования. Все поля данного пункта заполняются цифрами без запятых и иных знаков.

Следует указать суммы соответствующих доходов организации за предыдущий год (в рублях, без копеек). Если по каким-либо из приведённых подразделов доходов не было, следует указать цифру 0 (ноль) в соответствующей строке дохода.

**«26. Общая сумма расходов организации за предыдущий год».** Следует указать общую сумму расходов организации за предыдущий год (в рублях, без копеек).

**«27. Количество благополучателей за предыдущий год (с января по декабрь): физические лица, юридические лица»**. Следует указать, сколько физических и/или юридических лиц получили поддержку со стороны организации-заявителя за предыдущий год. Данное поле заполняется цифрами без запятых и иных знаков.

**«28. Основные реализованные проекты и программы за последние 5 лет».** В данном пункте необходимо указать не более 15 социально значимых проектов, которые ранее были реализованы организацией. Следует указать название проекта, даты начала и окончания его реализации, объем и источник финансирования, краткое описание, достигнутые результаты. В случае если организация не имеет опыта реализации социально значимых проектов, следует поставить отметку в графе «отсутствуют».

**«29. Имеющиеся в распоряжении организации материально-технические и информационные ресурсы».** В данном поле можно указать имеющиеся в распоряжении

16

заявителя помещения, транспортные средства, оборудование, интеллектуальные права, иные ресурсы.

**«30. Публикации в СМИ».** В данном поле через запятую можно указать ссылки на электронные публикации о деятельности организации либо данные о публикациях в печатных СМИ.

#### <span id="page-16-0"></span>**5 раздел «Календарный план»**

В этом разделе необходимо перечислить все мероприятия проекта, необходимые для его успешной реализации и решения задач, обозначенных в разделе «О проекте», с указанием сроков и конкретных результатов по итогам каждого мероприятия.

Каждое мероприятие календарного плана должно быть направлено на решение задач, приведенных в описании проекта.

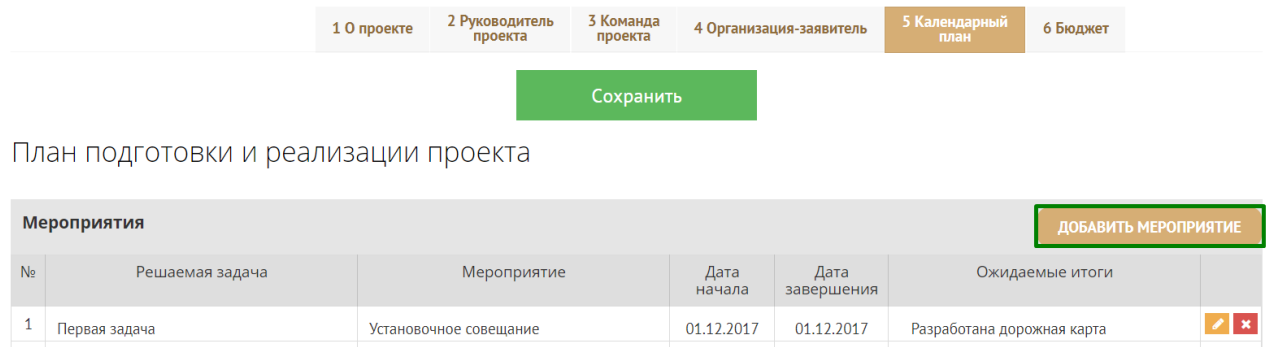

Для начала заполнения календарного плана нажмите кнопку «Добавить мероприятие».

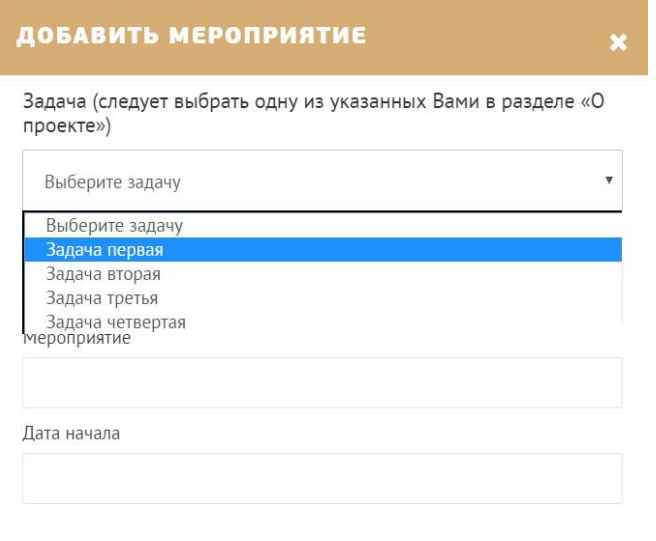

Далее из списка выберете задачу, на решение которой направлено проведение мероприятия.

Выберете тип мероприятия «Публичное» или «Непубличное».

*К публичным мероприятиям следует отнести те, которые могут предусматривать участие СМИ и не относятся к текущей деятельности организации.*

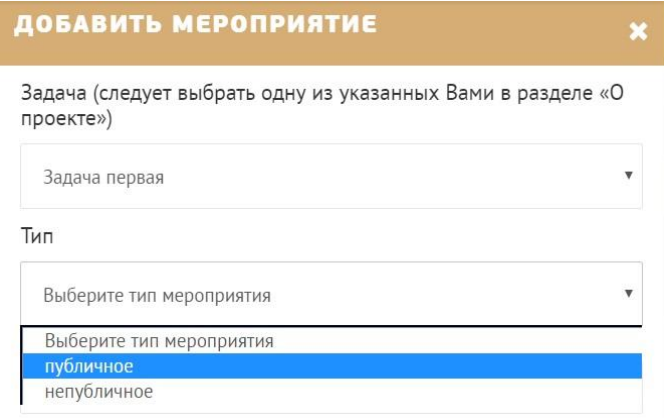

Указывайте точные даты мероприятий, при необходимости в процессе проведения проекта даты мероприятий по согласованию с фондом можно будет изменить. В случае если дата начала мероприятия еще не определена, необходимо указать первое число месяца.

После заполнения всех строк в окне «Добавить мероприятие» нажмите кнопку «Сохранить». Для изменения или удаления мероприятий календарного плана воспользуйтесь кнопками «редактировать» и (или) «удалить», располагающимися в строке мероприятия, которую Вы хотите изменить.

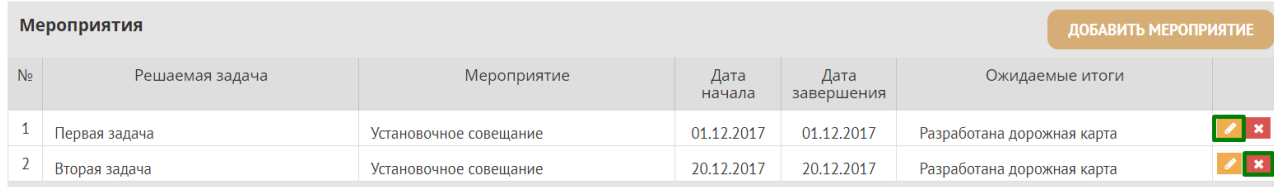

#### <span id="page-17-0"></span>**6 раздел «Бюджет проекта»**

*Данный раздел рекомендуется заполнять после внимательного изучения методических рекомендаций по подготовке бюджета проекта, размещенных на сайте президентскиегранты.рф, и следуя этим рекомендациям. Игнорирование указанного методического материала, подготовленного с учетом анализа опыта проведения первого конкурса 2017 г., может повлечь получение заявкой низкого рейтинга, поскольку с бюджетом проекта связано несколько значимых критериев оценки.*

#### <span id="page-17-1"></span>**7 раздел «Подать заявку»**

Прежде чем отправить заявку в фонд, важно убедиться, что содержание проекта соответствует выбранному грантовому направлению, все обязательные поля заполнены, документы загружены.

Для завершения подготовки заявки на отправку в фонд необходимо подписать, отсканировать и прикрепить к заявке форму подтверждения подачи заявки на предоставление грантов Президента Российской Федерации на развитие гражданского общества, располагающуюся в данном разделе:

 данный документ необходимо будет загрузить для завершения подготовки заявки. Для этого следует скачать его, перейдя по активной ссылке в разделе «Подать заявку» (данный раздел доступен только в режиме просмотра заявки);

 **на каждом из трех листов руководитель организации должен поставить личную подпись и собственноручно написать свои фамилию, имя, отчество, а также фактическую дату подачи заявки, приложить печать организации (при наличии печати у организации)**, отсканировать листы, создать из них один файл в формате PDF, убедиться, что размер файла не превышает 2 мегабайт, нажать кнопку «Прикрепить файл», выбрать необходимый документ и нажать кнопку «Прикрепить»;

 в случае если загружаемая на этой странице форма подтверждения подачи заявки будет подписываться не руководителем организации, а другим лицом по доверенности, заверенной руководителем организации и печатью, необходимо загрузить скан-копию этой доверенности (прикрепить по аналогии с предыдущими документами), **при этом:**

- **доверенность** должна соответствовать требованиям статей 185-186 Гражданского кодекса Российской Федерации и содержать прямое указание на делегирование руководителем организации данному лицу полномочий по представлению в Фонд президентских грантов заявки на участие в конкурсе на предоставление грантов Президента Российской Федерации на развитие гражданского общества, в том числе предоставлению юридически значимых заверений об обстоятельствах, изложенных в форме подтверждения подачи заявки (все указанные обстоятельства должны быть перечислены в доверенности);

- в случае, если доверенность не будет соответствовать указанным выше требованиям, заявка не будет зарегистрирована;

- фонд **не рекомендует** осуществлять подписание заявки лицом, не обладающим правом действовать от имени заявителя без доверенности (в связи со сложностями юридической квалификации заверений об обстоятельствах, изложенных на странице 3 формы подтверждения, и последствий предоставления от имени организации недостоверных сведений). Подача заявки по доверенности допустима в исключительных случаях (например, в случае тяжелой болезни руководителя организации или наличия у него инвалидности, исключающей возможность подписания заявки, в том числе полной или частичной потери зрения);

19

- заявка, подписанная не уполномоченным на совершение соответствующих действий от имени организации, не признается заявкой на участие в конкурсе, не учитывается и со дня выявления факта представления неуполномоченным лицом дальше не рассматривается.

После отправки заявки в личном кабинете в разделе «Краткая информация» изменится статус заявки на «Отправлена пользователем».

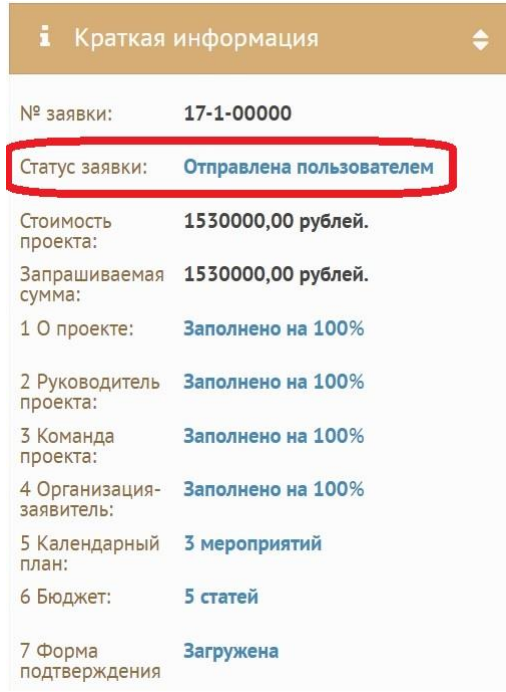

Статус формируемых и поданных заявок можно отслеживать в личном кабинете сайта, выбрав соответствующую заявку в разделе «Мои проекты».

#### <span id="page-19-0"></span>**Внесение исправлений в заявку**

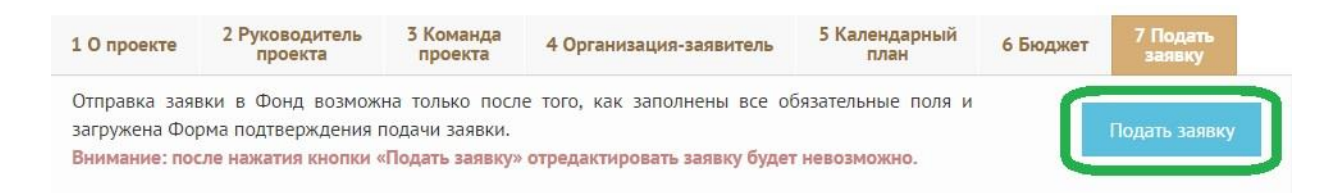

**Заявка после отправки на рассмотрение не подлежит корректировке по инициативе заявителя.** Правки можно вносить только в формируемую заявку до момента нажатия кнопки «Подать заявку».

В течение 5 рабочих дней после отправки заявки в фонд работниками фонда могут быть обнаружены и указаны несоответствия требованиям положения о конкурсе, включая недостатки технического характера, которые будут отражены в личном кабинете и могут быть устранены не позднее срока окончания приема заявок на конкурс, то есть до 23:30 29 сентября 2017 г.

Заявки, поступившие в фонд, проверяются и регистрируются в течение 5 рабочих дней, поэтому рекомендуется направлять заявки не позднее 22 сентября 2017 г. (чтобы иметь возможность исправить недочеты в случае их выявления).

#### **Важно!**

 **В случае внесения любых изменений в заявку, необходимо подписать форму подачи заявки повторно.** При этом дата подачи заявки, указываемая в форме подтверждения, должна быть фактической на момент подписания формы (не ранее даты внесения последних изменений в заявку).

#### <span id="page-20-0"></span>**Статусы заявки в процессе участия в конкурсе**

В личном кабинете в разделе «Краткая информация» заявка имеет несколько статусов в зависимости от этапа.

1. «Подготовка» – данный статус отображается в процессе формирования заявки на сайте.

2. «Подано в фонд» – данный статус присваивается заявке после нажатия кнопки «Подать заявку» и до ее регистрации (проверки) работниками Фонда президентских грантов.

3. «Требуется устранение недостатков» – данный статус присваивается поданной заявке, в которой необходимо устранить несоответствия требованиям положения о конкурсе, включая недостатки технического характера и комплектности заявки, выявленные работниками фонда.

4. «Ненадлежащий заявитель» – данный статус присваивается поданной заявке в случае, если организация-заявитель не отвечает требованиям положения о конкурсе.

5. «Не подлежит рассмотрению» – данный статус присваивается направленным в фонд информации и материалам, не подлежащим регистрации фондом в качестве заявки на участие в конкурсе (пункт 13 и абзац третий пункта 14 положения о конкурсе).

6. «Зарегистрирована» – данный статус присваивается поданной заявке в случае, если она получена фондом и при регистрации в ней не выявлены нарушения положения о конкурсе.

21

#### <span id="page-21-0"></span>**Обращения в службу технической поддержки сайта**

Если у Вас возникла техническая проблема с заполнением заявки, воспользуйтесь формой обратной связи, расположенной в разделе «Контакты» сайта президентскиегранты.рф.

Каждое, в том числе повторное, письмо в техническую поддержку имеет следующую структуру:

- $\bullet$   $\Phi$ *HO*;
- адрес электронной почты, на который необходимо отправить ответ;
- тему обращения;
- максимально подробное описание проблемы.

По вопросам подготовки заявок можно обращаться в Фонд президентских грантов по телефону (495) 1504222 и адресу электронной почты [office@pgrants.ru,](mailto:office@pgrants.ru) при этом до обращения предлагается предварительно прочитать положение о конкурсе, настоящую инструкцию и методические рекомендации по подготовке бюджета проекта.